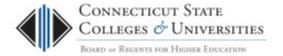

# **SiteAdvisor FAQ**

(Revision Date: 4/2/2013)

#### **Table of Contents**

| Si | teAdvisor FAQ                                                                   | 1 |
|----|---------------------------------------------------------------------------------|---|
|    | What is SiteAdvisor?                                                            | 1 |
|    | What are the different safety ratings?                                          | 2 |
|    | How does SiteAdvisor help me search the Internet safely?                        | 3 |
|    | Why do I get a "Use caution" message on certain sites?                          | 5 |
|    | Does SiteAdvisor block any sites?                                               | 6 |
|    | When I go to a Green Site, I see the blocked message                            | 7 |
|    | How does SiteAdvisor help me surf the Internet safely?                          | 7 |
|    | How do I make SiteAdvisor work for me?                                          | 8 |
|    | What criteria does SiteAdvisor base its safety rating on?                       | 8 |
|    | What if a site is blocked or is unknown that has useful information for my job? | 9 |
|    | This is great! Can I use this outside the office too?                           | 9 |
|    | Can I look up the rating of a site without actually visiting the site?          | 9 |
|    | Where can I go for more information on SiteAdvisor?                             | 9 |

#### What is SiteAdvisor?

McAfee SiteAdvisor is a software plug-in that runs within your Internet browser and gives you safety advice about websites. SiteAdvisor tests websites to alert you to potentially risky sites and help you find safer alternatives. On a CCC workstation, SiteAdvisor also blocks sites determined to have serious risk issues associated.

Lots of times when users stumble onto a bad website, they can't tell the difference between a good website and a bad website – sites that have viruses, spyware or spams you when you provide them your email address etc. This is where SiteAdvisor comes in. SiteAdvisor has already done the research and has their labs test the sites. They then summarize this information into a safety rating for the entire site and provide that information to you as you search or surf the Internet.

Read the rest of this FAQ to become familiar with SiteAdvisor ratings and you'll have a much safer Internet surfing experience. If you have any questions about using SiteAdvisor, contact your local IT support.

### What are the different safety ratings?

SiteAdvisor has 4 different ratings and one indicating a site has not yet been tested. If at any time you want to know why a site was rated the way it was, just click on the McAfee icon in your browser's toolbar to view the SiteAdvisor report.

While searching, here are the 5 icons you will see to the right of your search result indicating the safety rating of that site. Keep in mind that sometimes well-known safe sites can be hacked or contain redirects to malicious sites and this will cause a warning even for sites marked as safe. While surfing, the color of the SiteAdvisor icon in the browser indicates the safety rating:

Green Sites - Site has been tested and found very low or no significant problems with adware, spam, viruses or downloads etc. SiteAdvisor will allow you to continue on without any further interaction.

Search result icon displayed:

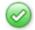

McAfee icon in browser's toolbar:

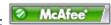

McAfee Secure Sites - Site is tested and certified daily to pass McAfee's security tests which help protect you from identity theft, viruses, spyware and other online threats. The date the site was last certified is also listed. SiteAdvisor will allow you to continue on without any further interaction.

Search result icon displayed:

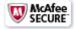

McAfee icon in browser's toolbar:

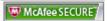

Yellow Sites - This site has been tested and found to have some type of minor risk associated with it. Use caution when using these links. If you really want to go to the site, read the SiteAdvisor report first before proceeding. Decide if the information is something you can find elsewhere, if it is, select another site for the information.

Search result icon displayed:

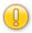

McAfee icon in browser's toolbar:

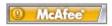

**Red (or Blocked) Sites** - This site has been tested and found to have serious risk associated with the site and therefore you will be prevented from accessing this site when on a CCC workstation. You can always click the McAfee icon in your browser's toolbar to read the full report and/or contact your local IT support staff if you think there is an error with this site's rating.

Search result icon displayed:

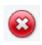

McAfee icon in browser's toolbar:

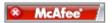

Unknown Sites - This site has not yet been tested by SiteAdvisor so the risk is unknown. Use caution on unknown sites. Decide if the information is something you can find elsewhere, if it is, select another site for the information.

Search result icon displayed:

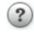

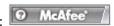

## How does SiteAdvisor help me search the Internet safely?

When searching the Internet with search tools such as Google, Bing, Yahoo or MSN, SiteAdvisor displays a safety rating icon next to each search result so you can see the rating before you visit the site. Most other security tools help you clean up infections after you've been infected, but by understanding SiteAdvisor ratings and using their knowledge before you visit sites, you can protect yourself from malicious sites BEFORE even going there!

Here is an example of a Bing search that has a Red site, a Green site and a McAfee Secure site:

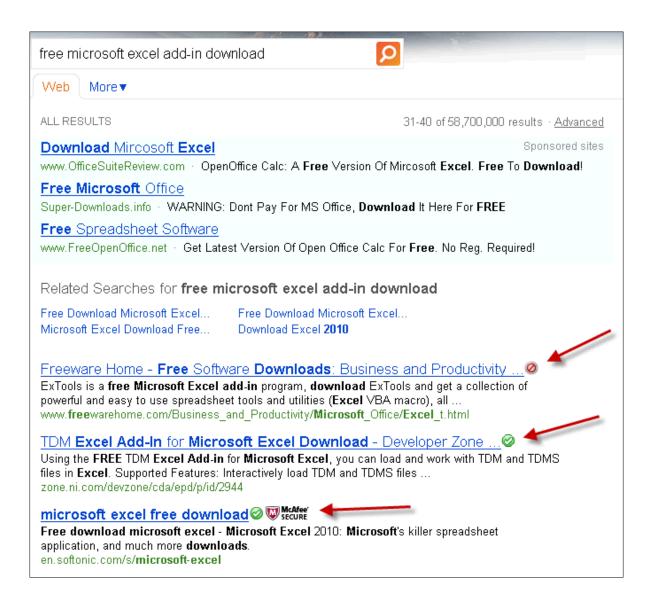

Hovering over the icon will display a quick report for the site:

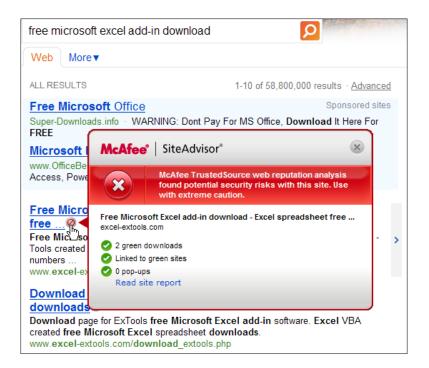

To display the full report showing exactly why it received the rating it did, click on the icon.

If you wish to proceed to the site, you'd click the link as you normally would. If you are on a CCC workstation, Yellow and Unknown sites will display a caution message (see FAQ item below) explaining the risk before proceeding to the site. If you try to visit a Red site from a CCC workstation, you will see a warning message (see FAQ item below) and will not be able to continue onto the site.

# Why do I get a "Use caution" message on certain sites?

When you access a Yellow site or an Unknown site from a CCC workstation, you will see a message similar to this:

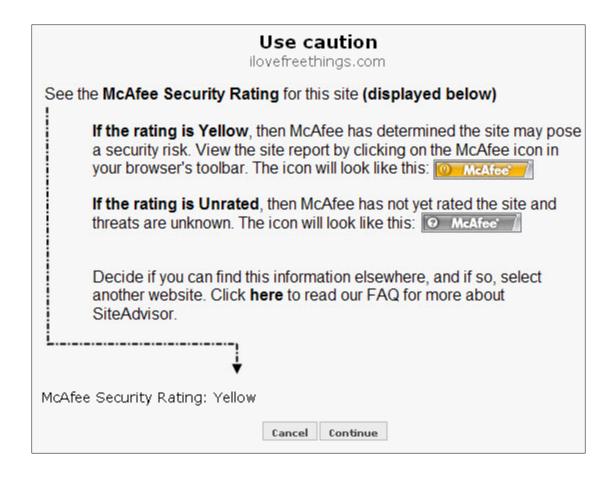

The same caution message is used for both Yellow sites and Unknown sites – **the arrow points to rating of the site.** You can also look at the McAfee icon in your browser's toolbar to see if the site is Yellow or Unknown.

For both Yellow and Unknown sites, decide if the information is something you can find somewhere else. If it is, use a Green site instead to find the information you are looking for.

## Does SiteAdvisor block any sites?

Red sites will be blocked by SiteAdvisor when on a CCC workstation. If you try to access a Red site you will see a message that looks similar to this and will NOT be able to continue on to the site.

If you wish to read the full site report to see more details on why the site was rated as a Red site, click the McAfee toolbar or click the Cancel button in the warning message to return to the previous page:

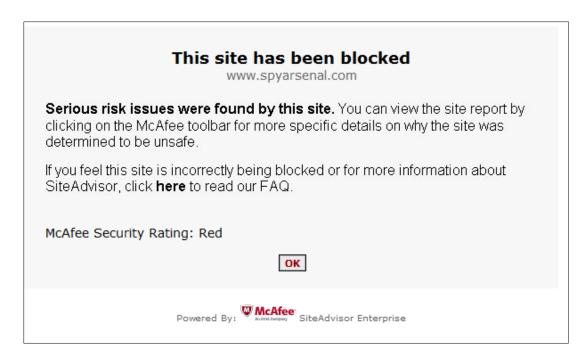

## When I go to a Green Site, I see the blocked message.

This is a case where using McAfee SiteAdvisor really pays off. The original Green Site may have been hacked recently and now has code imbedded in it to redirect you to a malicious site that will attempt to breach your PC. Without SiteAdvisor blocking the Red site, you wouldn't have known this was happening in the background, but because SiteAdvisor blocks Red sites, it was able to prevent you from continuing onto the high risk site.

You won't be able to visit the original Green Site from a CCC workstation until the owner of the site fixes their site and they no longer redirect you to Red sites.

## How does SiteAdvisor help me surf the Internet safely?

As you browse the Internet, the McAfee icon in your browser will display the safety rating of the site you are visiting:

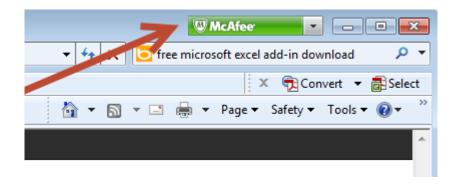

You can click on the icon to view the site's full report. If you are on a CCC workstation, Yellow and Unknown sites will first display a caution message (see FAQ item above) explaining the risk before

proceeding to the site. If you try to visit a Red site from a CCC workstation, you will see a warning message (see FAQ item below) and will not be able to continue onto the site.

#### How do I make SiteAdvisor work for me?

As you search or surf the Internet, always being aware of the SiteAdvisor rating will be key. If you are on a CCC workstation you will not be allowed to browse to Red sites, but if you are at home, never go to Red sites as they are known to have serious risk associated. Stay away from yellow sites if you can or research why they have been rated yellow by reading the site report. Seriously consider visiting a Green Site instead of a Yellow site or an Unknown site if possible.

#### What criteria does SiteAdvisor base its safety rating on?

You can see all the criteria that SiteAdvisor uses to rate sites by clicking on the SiteAdvisor safety icon shown to the right of your search result:

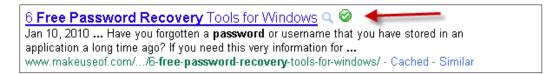

Or you can click on the McAfee icon in your browser's toolbar:

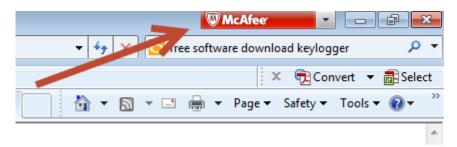

Here are the criteria ratings used to determine the safety rating:

| Downloads              | Tests all downloaded files for adware, spyware, viruses or malicious computer code. |
|------------------------|-------------------------------------------------------------------------------------|
| <b>Email Practices</b> | Tests to determine the number of emails received when an email address is given     |
|                        | out.                                                                                |
| Browser                | Test each site for exploit code.                                                    |
| Exploits               |                                                                                     |
| Phishing Sites         | Test for fake web sites that copy legitimate sites in an attempt to gather identity |
|                        | information.                                                                        |
| Web                    | Trusted Source sensors test for risky web sites.                                    |
| Reputation             |                                                                                     |
| E-Commerce             | Thousands of e-commerce sites are tested daily by McAfee for hacker vulnerabilities |
| Vulnerabilities        |                                                                                     |
| Website                | Excessive pop-ups or traps that spawn new pop-ups.                                  |
| Annoyances             |                                                                                     |
| Links (On-line         | Rates sites based on the number of links that go to other risky sites.              |
| Affiliations)          |                                                                                     |

#### What if a site is blocked or is unknown that has useful information for my job?

For blocked sites, the site report gives the details about why a site has been blocked. This includes details about the risks that have been found on the web site. Unknown sites just haven't been tested by McAfee yet.

Contact your local IT department. They will be the ones to open a case with McAfee.

### This is great! Can I use this outside the office too?

Once you get used to using SiteAdvisor ratings when you surf the Internet, you'll soon depend on the ratings to help you decide which sites to visit and which sites to avoid when performing searches.

McAfee also offers a personal use copy that you can download right from <u>SiteAdvisor's site</u> and install it at home. It works similar to the version you have on your CCC workstation.

**Be aware:** If you install McAfee's free SiteAdvisor at home – you will not be blocked from going to Red sites. You will also not see the Blocked and Warning pages described in this FAQ. You will need to make the decision to NOT visit Red sites and to avoid Yellow and Unknown sites by using the knowledge you have learned from this FAQ.

We cannot support or help you with installing SiteAdvisor at home, so make sure you understand what you are doing, read their license agreement and keep on top of software updates.

### Can I look up the rating of a site without actually visiting the site?

If you are concerned about the safety rating of a site, but don't want to visit the site to find out whether it is malicious or not, go to SiteAdvisor's site (<a href="http://www.siteadvisor.com">http://www.siteadvisor.com</a>) and enter the site name in the "View a Site Report" section.

# Where can I go for more information on SiteAdvisor?

For more information on how SiteAdvisor works, go to the SiteAdvisor site: <a href="http://www.siteadvisor.com/www.siteadvisor.com/webmasters/index.html">http://www.siteadvisor.com/webmasters/index.html</a>